## **❹地図更新**

#### ナビを利用しながら更新

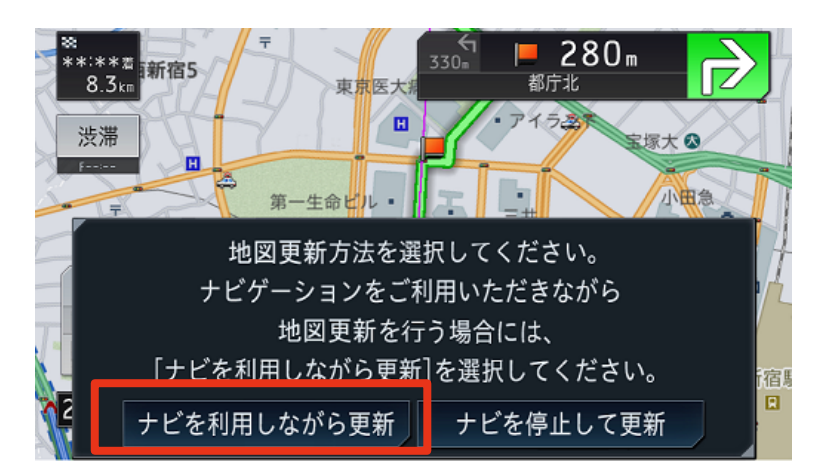

①更新を行うタイミングを選択

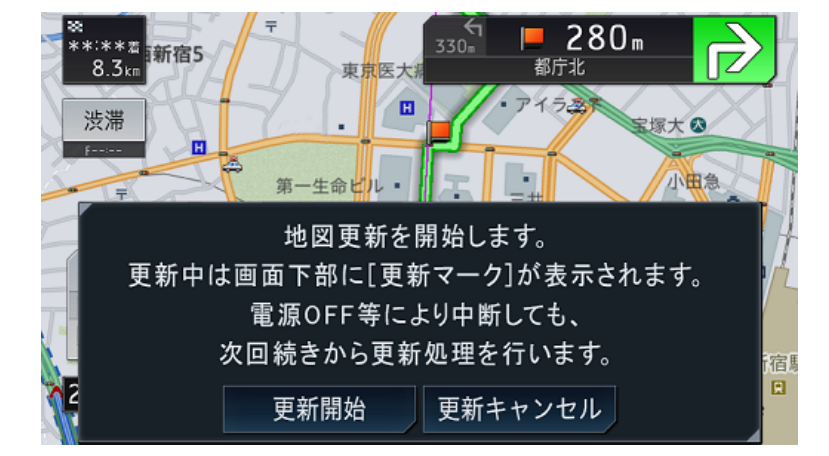

### ②[更新開始]をタッチ

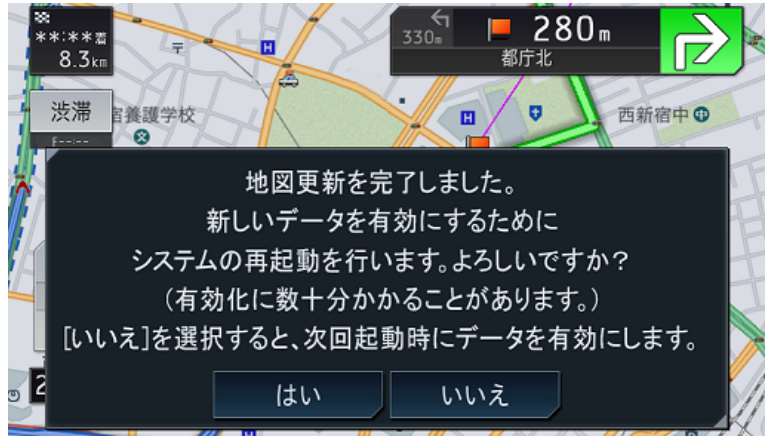

③メッセージを確認して、[はい]また は[いいえ]をタッチ

 更新データが反映されると、ライブ インフォ機能による通知が行われま す。

## ナビを停止して更新

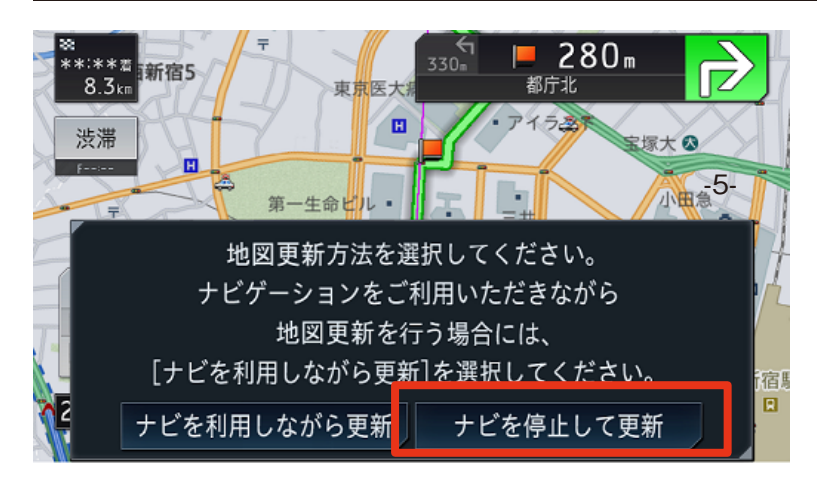

# ①更新を行うタイミングを選択

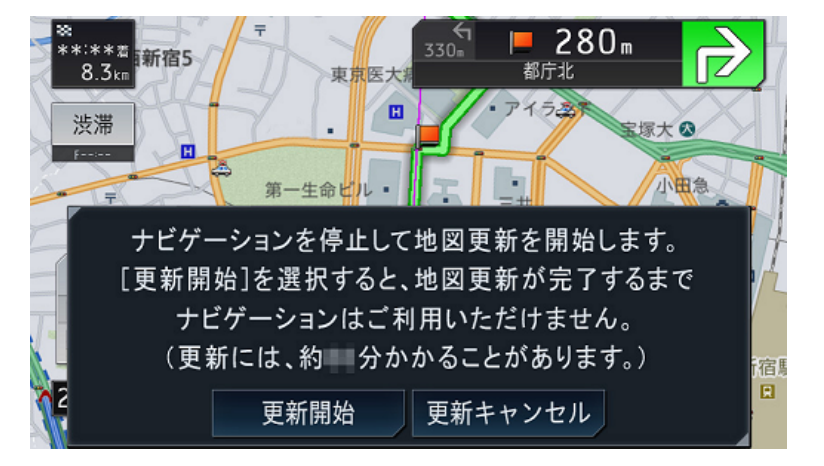

①[更新開始]をタッチ 地図更新が終了すると更新完了メッ セージが表示されます。

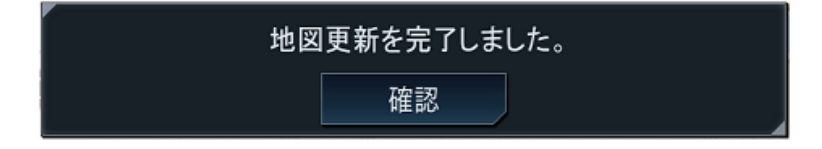

②[確認]をタッチ